## **Cara penggunaan aplikasi**

## Kunjung[i http://smansamp.com](http://smansamp.com/)

1. Daftar : masukkan data pengguna pada form seperti gambar dibawah ini.

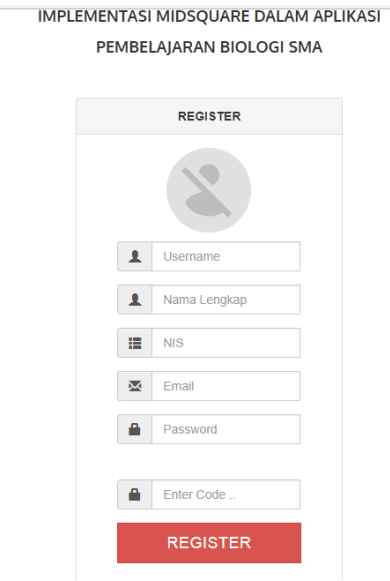

2. Login : stelah daftar masukkan username dan password yang telah terdaftar pada form login dibawah ini.

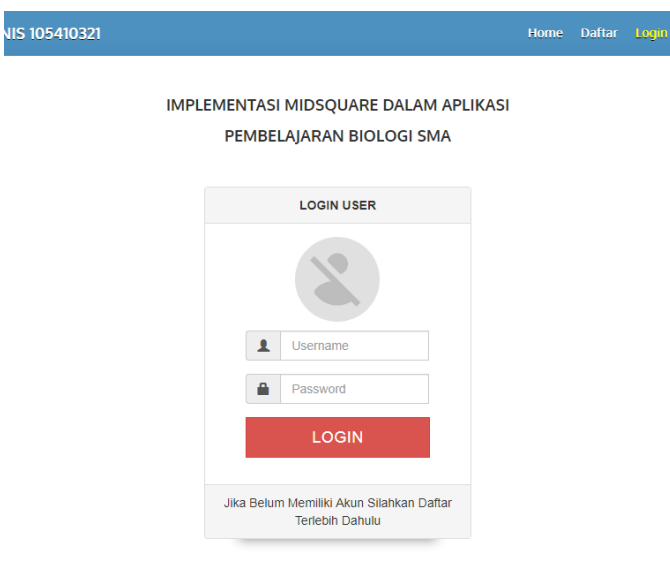

**CEMOLAH TINGGI MANAIFMEN INEORMATIKA DAN KOMBLITER** 

3. Materi: untuk bahan belajar seperti gambar dibawah ini.

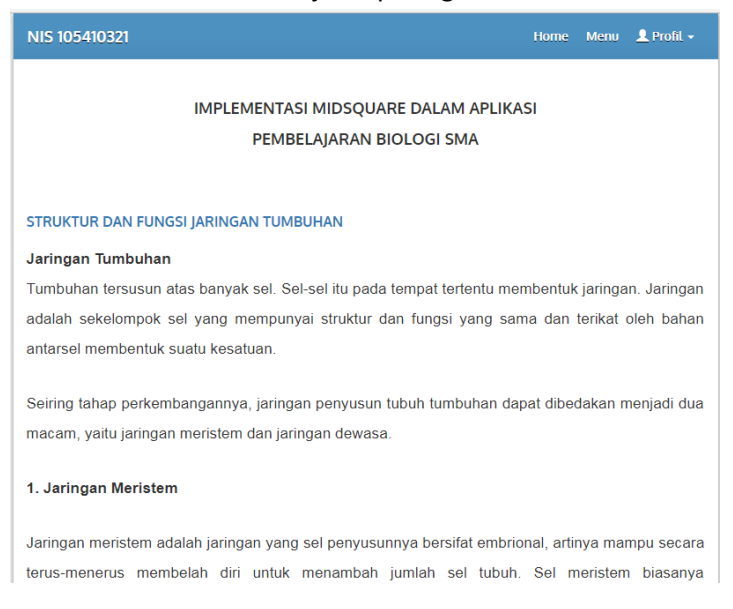

4. Kuis : untuk memulai kuis, klik kotak saya mengerti dan klik mulai tes, seperti gambar dibawah ini.

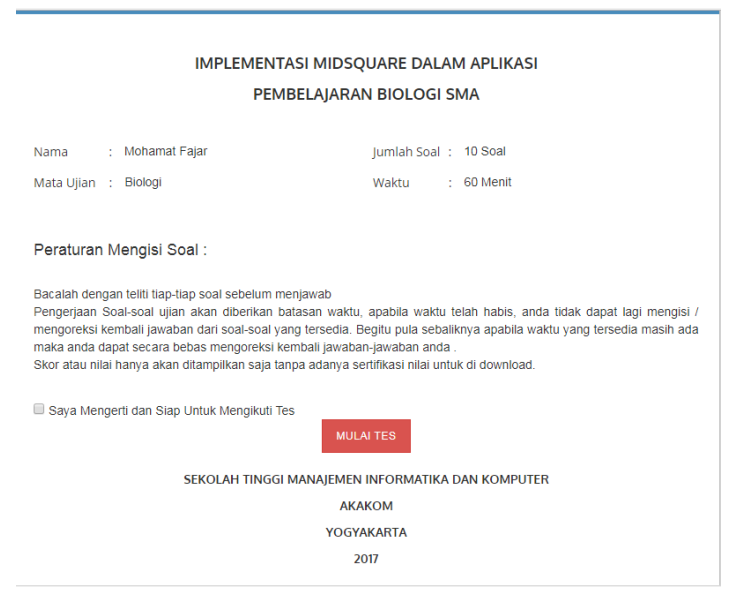

## 5. Pilih jawaban dan klik selesai untuk melihat nilai

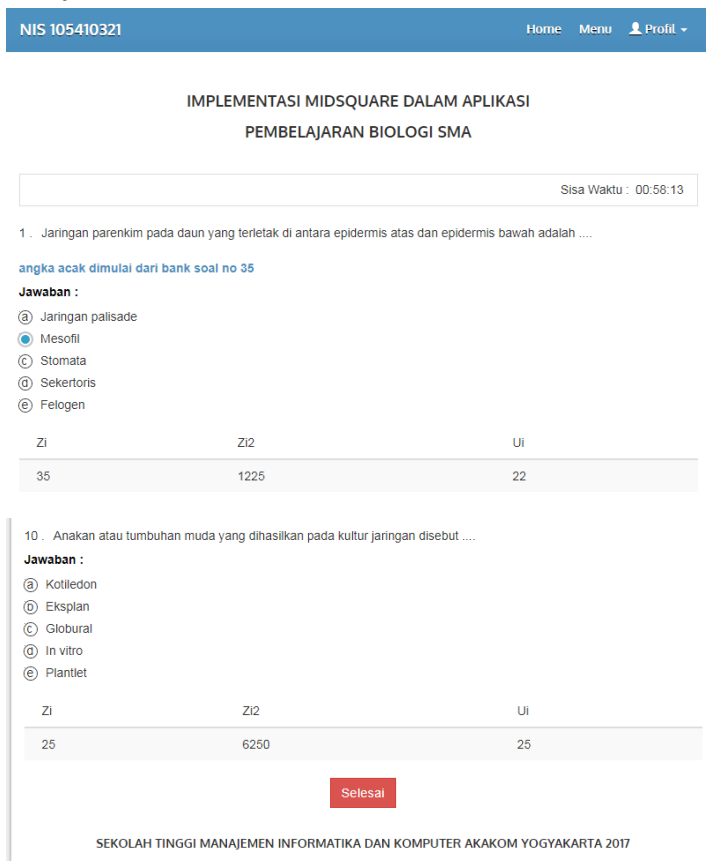

6. Klik ulangi untuk memulai kuis lagi atau klik ulasan soal untuk melihat hasil jawaban benar.<br>  $x \sqrt{\otimes}$  ANAI  $x \sqrt{\circ}$  Gegen  $x \sqrt{\circ}$  RAAN  $x \sqrt{\circ}$  Ratps:  $x \sqrt{\circ}$  Ratps:  $x \sqrt{\circ}$  Ratps:

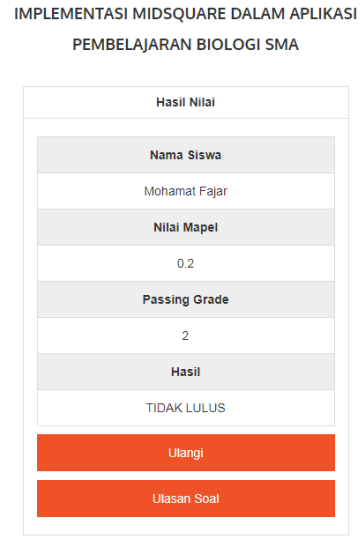

SEKOLAH TINGGI MANAJEMEN INFORMATIKA DAN KOMPUTER

7. Klik ulangi untuk memulai kuis lagi atau Klik simpan untuk menyimpan hasil jawaban.

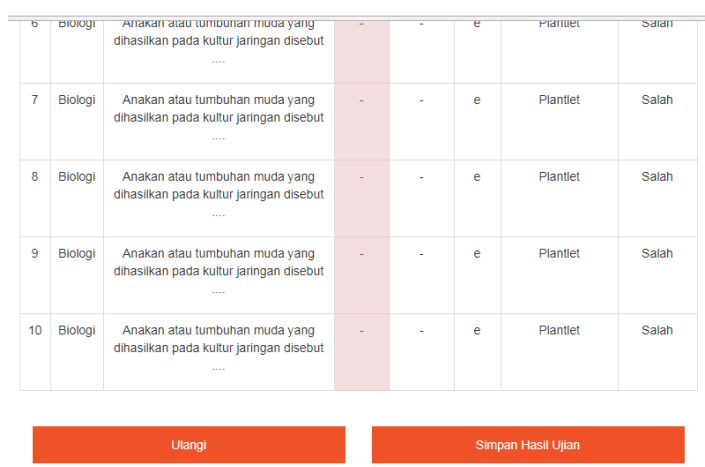

SEKOLAH TINGGI MANAJEMEN INFORMATIKA DAN KOMPUTER

**AKAKOM** YOGYAKARTA

2017